# **Manuel d'utilisation**

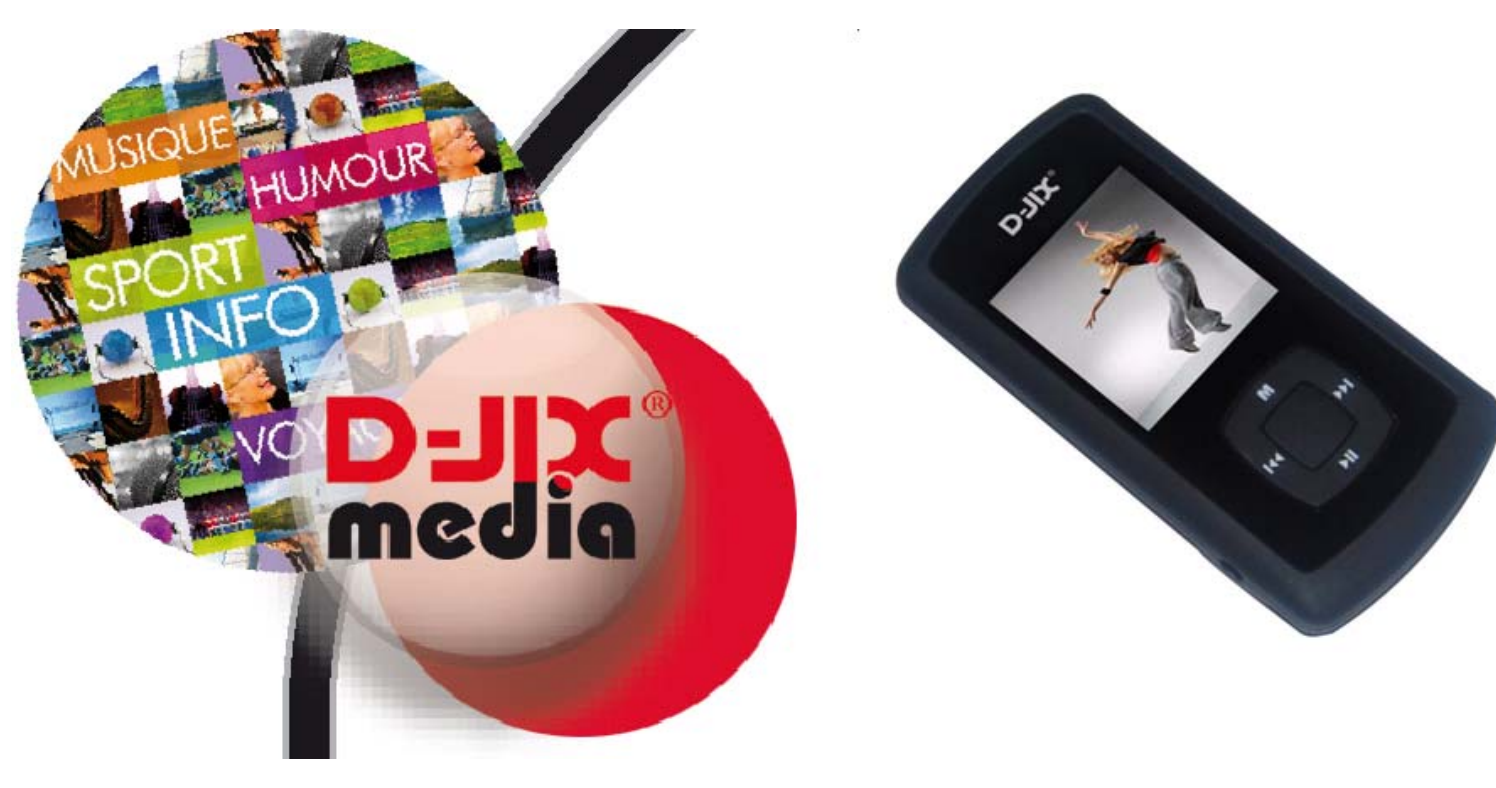

 **Photo non contractuelle**

**D-JIX M260** 

### **D-JIX**<sup>®</sup> M260

### **Sommaire**

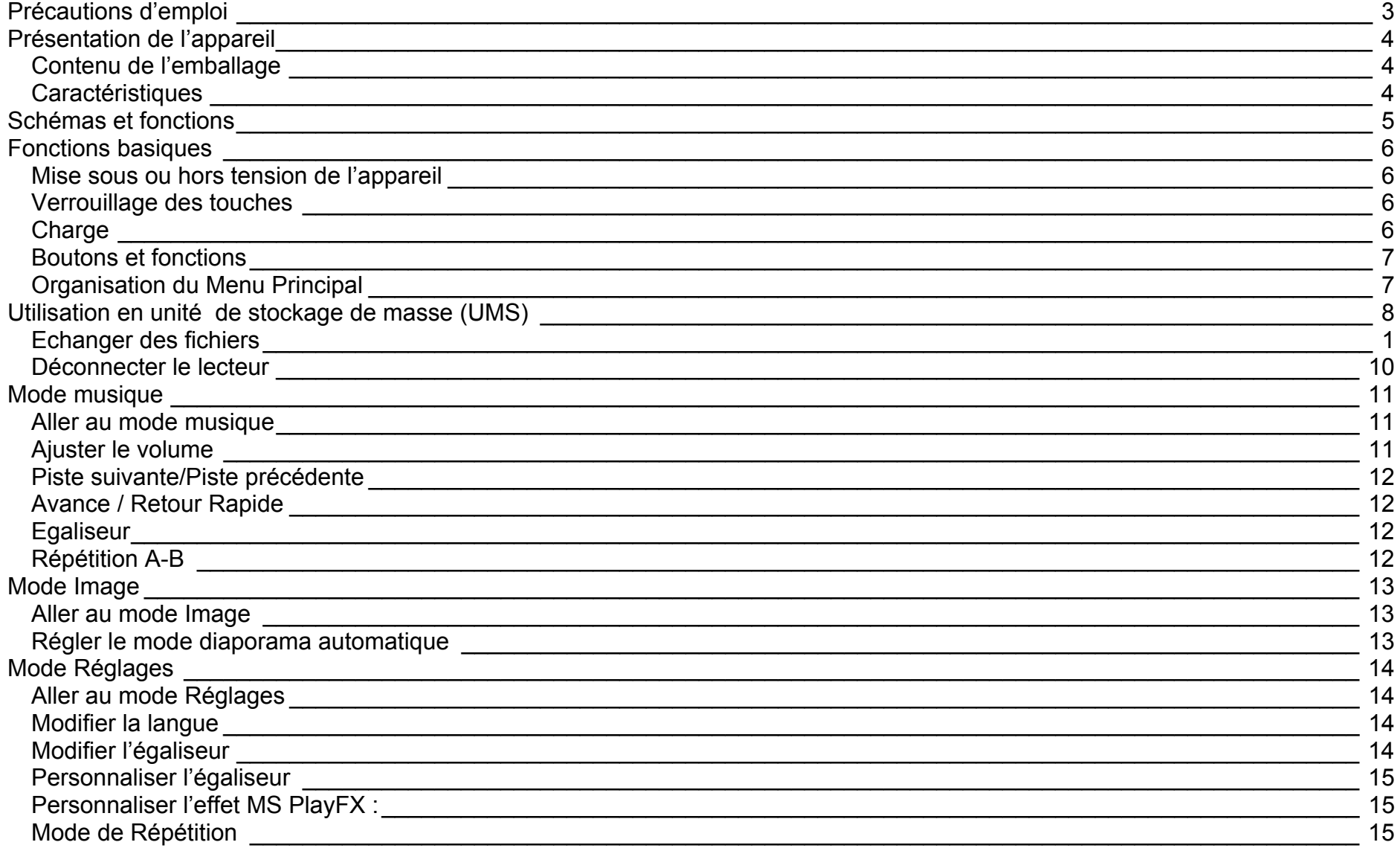

### **D-JIX**<sup>®</sup> M260

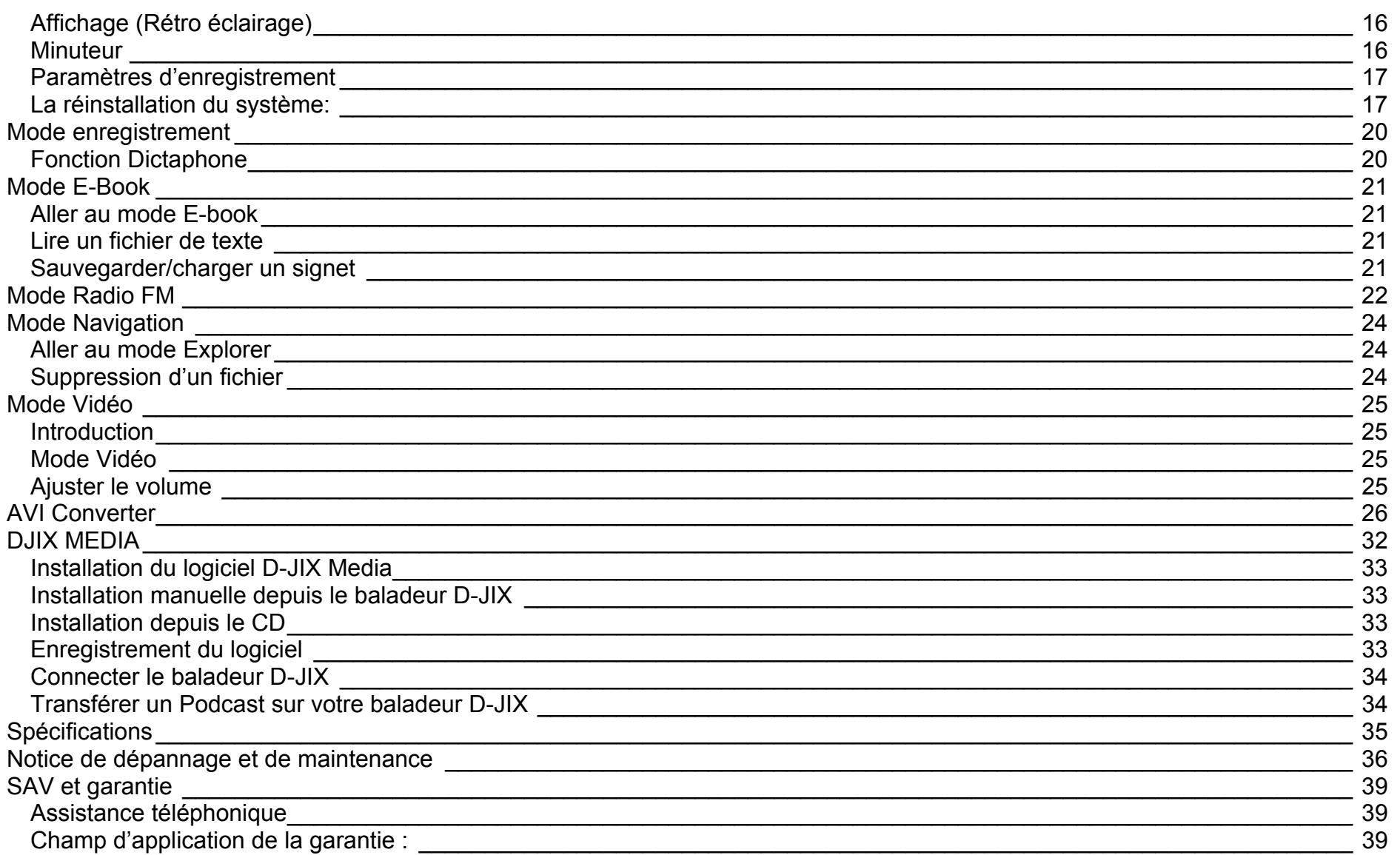

#### D-IIY<sup>®</sup> **M260**

# **Précautions d'emploi**

Merci de lire ces précautions avant le premier usage de l'appareil. Tout problème survenant alors que l'utilisateur n'a pas lu au préalable ces précautions ne relèvera pas de la responsabilité de **D-JIX**.

- Ne pas utiliser l'appareil pour d'autres fonctions que celles décrites dans le manuel.
- Ne pas faire subir à l'appareil de chocs violents ou de secousses violentes, sous peine de lui causer de sérieux dysfonctionnements.
- Ne pas utiliser, ou placer, l'appareil dans des lieux trop chauds, trop humides, ou fortement magnétiques.
- Ne pas mouiller l'appareil. Ceci pourrait causer de graves pannes irréversibles. Si par mégarde, l'appareil est mouillé, la sécher avec une serviette sèche, et contacter le service après vente.
- Lorsque des matériaux se trouvent sur l'appareil, l'essuyer avec une serviette ou un vêtement doux. Ne pas nettoyer l'appareil avec des solvants inflammables tels que l'alcool, le benzène, des diluants, etc.
- Ne pas démonter et remonter l'appareil par vous-même ; dans le cas contraire, la garantie ne pourrait plus s'appliquer à l'appareil.
- Ne pas débrancher les écouteurs ou les câbles en tirant sur le fil. Ceci pourrait causer une rupture interne au niveau du fil.
- Ne pas secouer l'appareil ou lui infliger des chocs, alors qu'il est connecté à un ordinateur.
- Recharger les batteries au maximum.
- En cas de pertes de données sauvegardées dans l'appareil, dues à une erreur de manipulation de l'utilisateur, ou à une panne de l'appareil, ne pourra pas être tenu pour responsable, et n'aura pas à compenser les pertes occasionnées.
- . **A pleine puissance, l'écoute prolongée du baladeur peut endommager l'oreille de l'utilisateur**

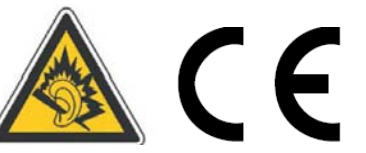

- Ne pas utiliser les écouteurs pendant que vous conduisez.
- Eviter de régler les écouteurs à un niveau de volume élevé lorsque vous marchez dans la rue.
- Température d'utilisation : 0-40°C

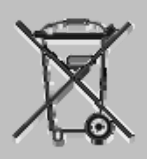

Ce logo apposé sur le produit signifie qu'il s'agit d'un appareil dont le traitement en tant que déchets d'équipements électriques et électroniques (DEEE). La présence de substances dangereuses dans les équipements électriques et électroniques peut avoir des effets potentiels sur l'environnement et la santé humaine dans le cycle de retraitement de ce produit.

Ainsi, lors de la fin de vie de cet appareil, celui-ci ne doit pas être débarrassé avec les déchets Municipaux non triés.

En tant que consommateur final, votre rôle est primordial dans le cycle de réutilisation, de recyclage et les autres formes de valorisation de cet équipement électrique et électronique.

Des systèmes de reprise et de collecte sont mis à votre disposition par les collectivités locales (Déchetteries) et les distributeurs. Vous avez l'obligation d'utiliser les systèmes de collecte sélective mise à votre disposition.

# **Présentation de l'appareil**

### **Contenu de l'emballage**

- **Un appareil**
- **Des écouteurs**
- **Un câble de connexion USB**
- **Un Cd d'installation**
- **Un manuel d'utilisateur**

### **Caractéristiques**

- $\bullet$  Lecture MP3 / WMA
- Ecran TFT 1,5 pouces (3,8 cm)
- Enregistrement dictaphone haute qualité (micro intégré)
- Lecture de fichiers vidéo
- Radio FM (selon modèle)
- Formats supportés :
	- Image : Jpg
	- Audio : MP3 / WMA (non DRM) / WAV (seulement les fichiers d'enregistrement)
	- Vidéo : AVI, logiciel de synchronisation D-JIX MEDIA fourni.
- Mémoire Flash : Selon modèle (voir sur la boite)
- Périphérique de stockage USB
- Affichage des étiquettes ID3 (titre, artiste et album du fichier musical écouté)
- Plusieurs égaliseurs différents.
- Mode répétitions
- Charge par branchement USB
- Batterie rechargeable intégrée Lithium-ion
- Exploration par dossiers
- $\bullet$  USB 2.0

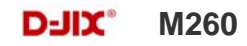

# **Schémas et fonctions**

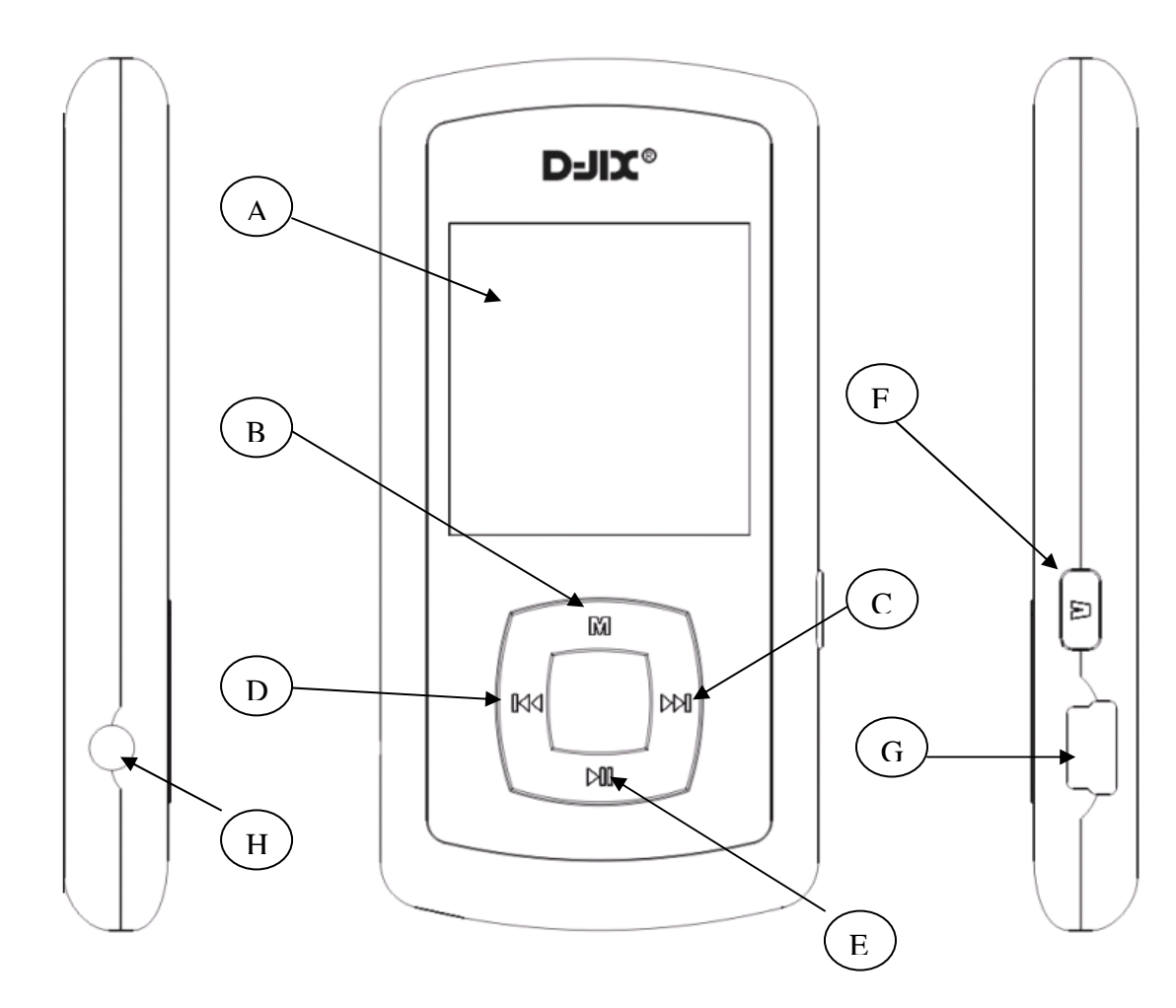

- A. Ecran LCD
- B. Menu
- C. Suivant / Avance rapide/ Volume +
- D. Précédent / Retour rapide/ Volume -
- E. Play / Pause
- F. Activation de contrôle de volume (touche latérale)
- H. Pise écouteurs
- G. Prise USB

# **Fonctions basiques**

### **Mise sous ou hors tension de l'appareil**

- 1. Sous tension : Appuyer sur la touche >|| (à peu près 5 secondes), pour allumer l'appareil. L'appareil affiche alors le menu principal.
- 2. Hors tension : Appuyer sur la touche > l (à peu près 5 secondes) pour éteindre l'appareil.

### **Verrouillage des touches**

Vous pouvez verrouillez les touches de votre lecteur en appuyant simultanément sur les touches « **M** »et le bouton latéral « **V** ». Pour le déverrouiller utiliser les mêmes touches.

### **Charge**

Quand l'indicateur de batterie de l'écran LCD affiche , vous devez charger l'appareil au plus vite.

Vous pouvez charger l'appareil par l'intermédiaire du connecteur USB, que celui-ci soit allumé ou éteint n'a pas d'importance.

**Note :** Le temps de charge ne doit pas dépasser 3 heures. Il est recommandé d'éteindre l'appareil avant de le charger.

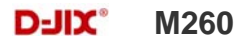

### **Boutons et fonctions**

- **Bouton latéral V :** activation de contrôle Volume
- **:** Suivant/ avance rapide/ déplacement dans un menu/ augmenter le volume du son (après avoir activé le contrôle de volume avec le bouton V)
- **:** Précédent/ retour rapide/ déplacement dans un menu/ diminue le volume du son (après avoir activé le contrôle de volume avec le bouton V)
- **M :** Accéder au menu/revenir au menu principal (appuie long)/ Mémoriser un enregistrement
- **:** Mise en veille/Lecture/ pause/ lancement ou arrêt d'un enregistrement

### **Remarque :**

SI l'utilisation du lecteur est impossible, insérer un objet pointu sur l'entrée RESET pour initialiser l'appareil**.** 

### **Organisation du Menu Principal**

Depuis tous les modes, appuyer longtemps (environ 4 secondes) sur la touche **« M »**, pour afficher le menu principal. Les modes disponibles dans le menu principal sont indiqués sur les captures d'écran du lecteur DJIX ci-dessous :

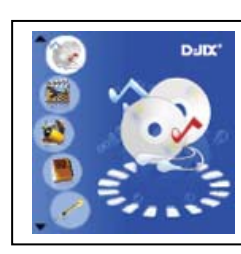

**Musique** 

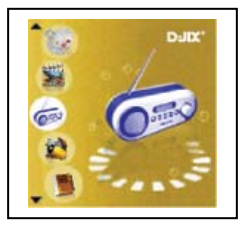

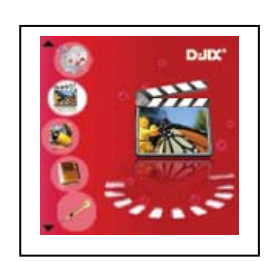

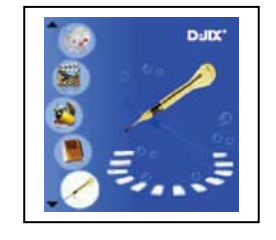

7 **Enregistrement Radio FM Navigation Réglage (Selon modèle)** 

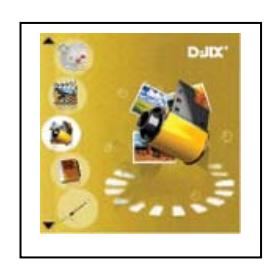

**Vidéo Image Texte** 

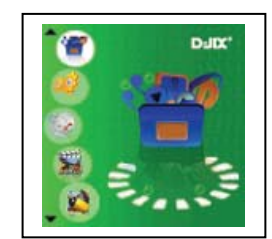

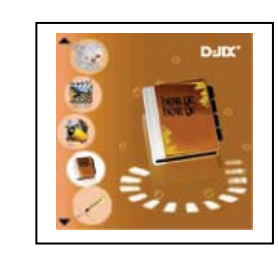

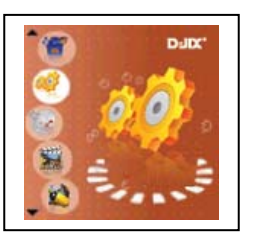

#### $D-III^*$ **M260**

# **Utilisation en unité de stockage de masse (UMS)**

Le lecteur DJIX est aussi un périphérique amovible. Un driver de clé USB (appelé également UMSS) est nécessaire pour qu'il soit détecté par le Windows 98.

Windows 2000 et version supérieure (XP, XP SP2…..) :

Le lecteur DJIX est automatiquement reconnu sous Windows 2000 et versions supérieures.

### **Note :**

Quand vous branchez le lecteur DJIX, vérifiez s'il est bien reconnu par votre système :

Dans le cas où votre système est un Windows XP, allez dans Démarrer → Panneau de configuration → Système → Gestionnaire de périphérique

→ Connecteur de bus USB→double cliquer sur le nom du contrôleur indiqué avec  $\Box$  → suivez les étapes du chapitre « Mettre à jour le pilote »

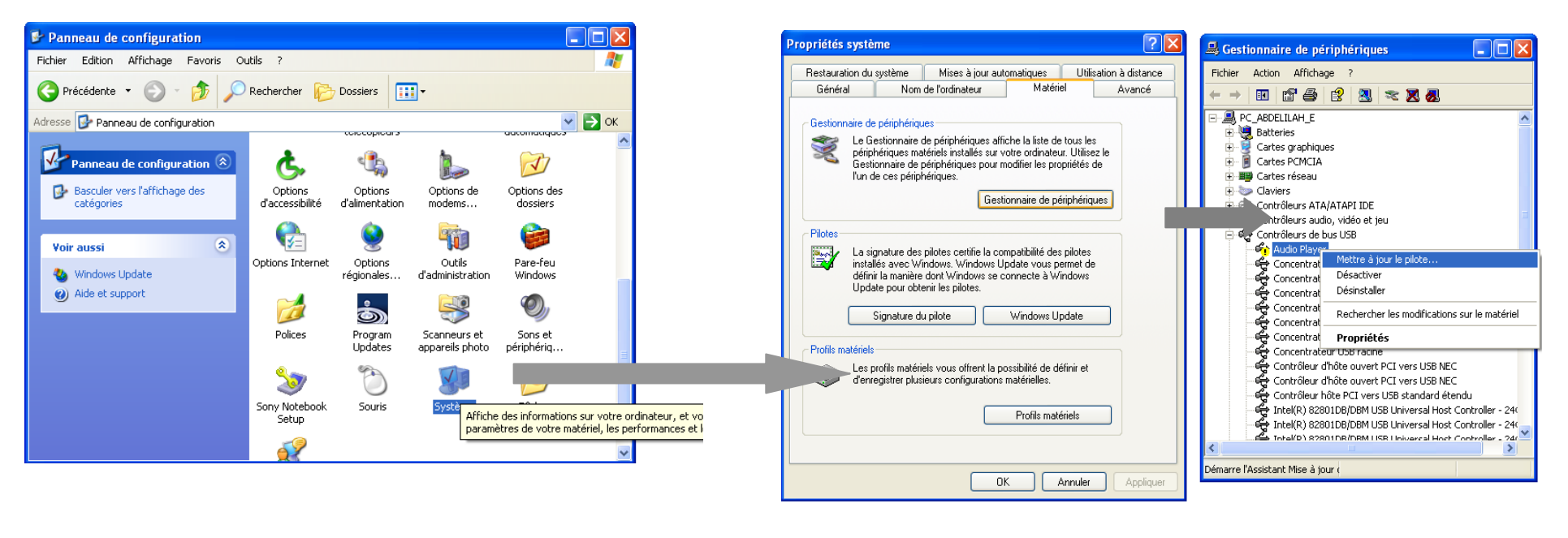

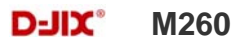

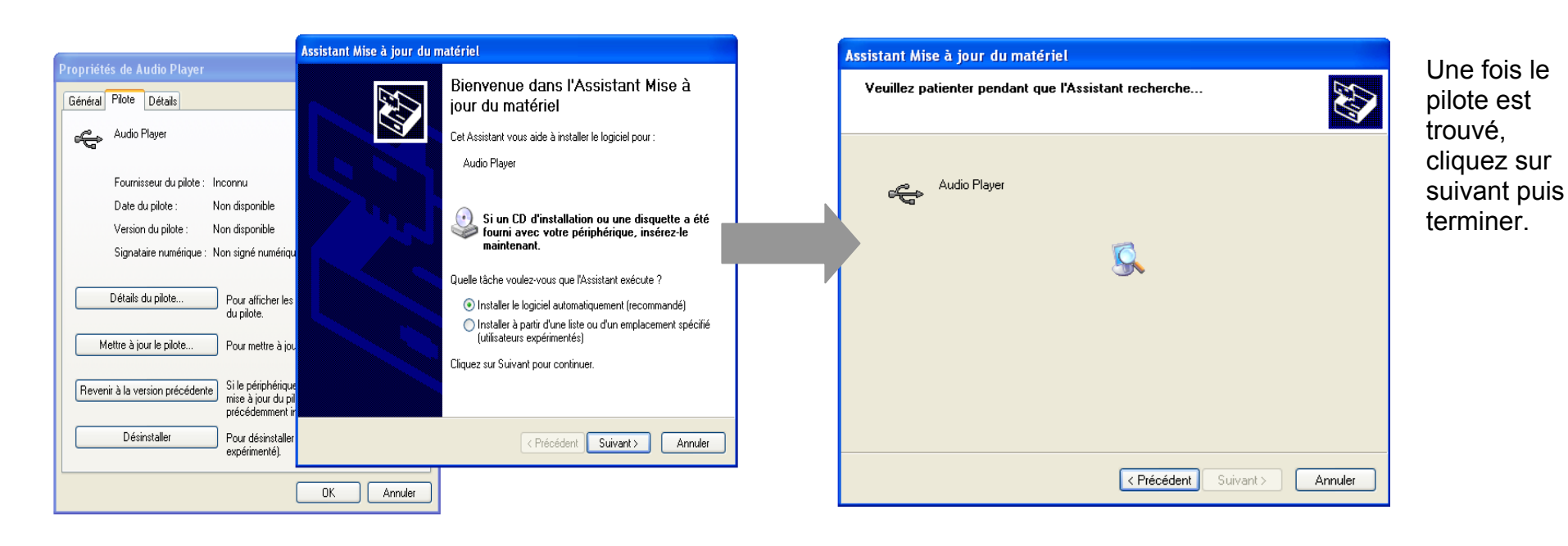

**Echanger des fichiers** 

Branchez le lecteur à l'ordinateur en respectant le mécanisme de sortie de prise USB expliqué précédemment, s'il est reconnu, il apparaît en tant que

« **Disque amovible** » dans le « **poste de travail** ».

Dans « poste de travail » double-cliquer sur le lecteur pour visionner les données à l'intérieur (voir capture d'écran sur la page suivante).

Le transfert de fichier s'opère comme si votre lecteur était un dossier de votre ordinateur.

### **Note :**

*Ne pas supprimer les dossiers ni les fichiers qui y sont par défaut :* 

*Ne pas débrancher le lecteur pendant un transfert de fichiers. Ceci pourrait abîmer le logiciel d'exploitation et entraîner une panne grave de l'appareil.* 

#### **D-JIX**<sup>®</sup> **M260**

### **Déconnecter le lecteur**

Eviter de débrancher brusquement le lecteur.

Double-cliquer sur l'icône  $\blacktriangleright$  située en bas à droite de votre écran d'ordinateur, dans la barre des tâches, les fenêtres suivantes s'affichent :

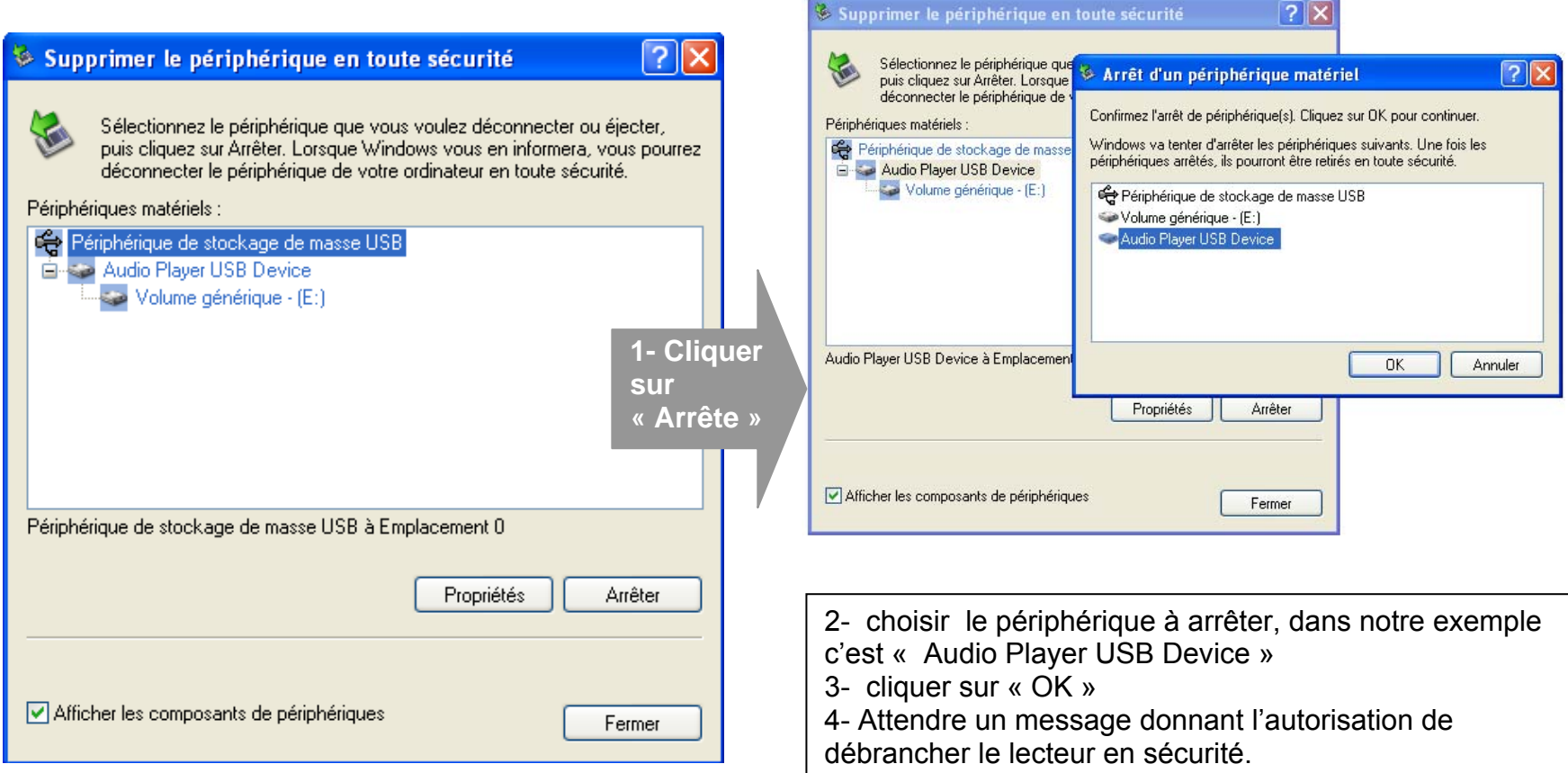

#### **M260**  $D-III^*$

# **Mode musique**

### **Note :**

**Le lecteur supporte les formats suivants: MP3, WMA et WAV. Le DRM (contenu protégé par le droit d'auteur, acheté en ligne) n'est pas pris en compte par le lecteur.** 

### **Aller au mode musique**

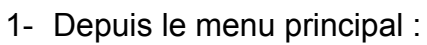

- a. Appuyer sur les touches et pour vous rendre sur le mode « **Musique** ».
- b. Appuyer sur la touche « **M** ».Appuyer touche > **II** pour mettre en pause / ou reprendre la lecture.
- c. Appuyer sur la touche « M » pour afficher la liste de chansons (ou de dossier) et utiliser  $\blacktriangleleft$  et  $\blacktriangleright$  pour sélectionner le titre souhaité, appuyer sur la touche « **M** » pour lancer la lecture.
- d. Maintenez la touche « **M** » enfoncée pour revenir au menu principal.
- 2- Depuis l'explorateur du fichier:
	- a. Depuis le menu principal, appuyer sur les touches  $\blacktriangleright$  et  $\blacktriangleright$  pour vous rendre sur le mode « **Navigation** »
	- b. Appuyer sur la touche « **M** » pour y accéder.
	- c. Utiliser les touches  $\blacktriangleright$  et  $\blacktriangleright$  pour sélectionner un titre (ou un dossier).
	- d. Appuyer sur la touche « **M** » pour valider la sélection (ou entrer dans le dossier).
	- e. Pour revenir au dossier père utiliser la touche « **M** ».Pour revenir directement au menu principal en maintenant enfoncée la touche « **M** »

### **Ajuster le volume**

Pendant la lecture d'un fichier, appuyer sur la touche latérale (sur le coté droit) **«V»** , l'indicateur de volume clignotera en vert.

a. Utiliser les touches  $\blacktriangleright$  et  $\blacktriangleright$  pour augmenter ou diminuer le volume. Pour sortir du mode contrôle de volume, appuyer à nouveau sur la touche latérale **«V».**

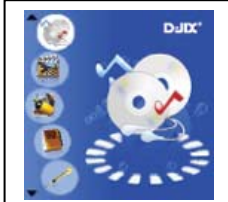

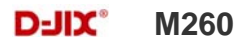

### **Piste suivante/Piste précédente**

**Note :** s'assurer que le mode contrôle de volume n'est pas activé.

Appuyer sur la touche **D** pour passer à la piste suivante Appuyer sur la touche  $\blacktriangleright$  pour passer à la piste précédente

### **Avance / Retour Rapide**

**Note :** s'assurer que le mode contrôle de volume n'est pas activé.

Appuyer et garder enfoncée la touche  $M$  pour effectuer un retour rapide, ou la touche  $M$  pour faire une avance rapide dans le titre.

### **Egaliseur**

- a) Maintenez la touche « **M** » pour revenir au menu principal
- b) Sélectionner « Musique» dans le menu « Réglages »
- c) Sélectionner « Egaliseur » en appuyant sur la touche **« M »**.
- d) Sélectionner l'équaliseur désiré parmi "Normal", "3D (MS PlayFX)", "Rock", "Pop", "Classique", "Bass", "Jazz" et "Egal. perso"
- e) Confirmer et valider en appuyant sur la touche **« M »**.

### **Répétition A-B**

- a) Dans l'interface du mode musique
- b) Appuyer sur la touche « **V** » comme pour l'activation de contrôle de volume, quand l'indicateur volume clignote :
- c) Sélectionner le point de départ A en appuyant une première fois sur la touche « **M** ». Appuyer une deuxième sur « M » fois pour définir le point d'arrivée.
- d) Le point de destination « **B** » est fixé, il s'affiche « A-B » sur l'écran LCD (en haut à gauche) , la lecture marche uniquement entre point A et B.
- e) Appuyer sur la touche « **M** »pour annuler la répétition A-B.

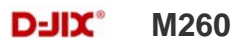

# **Mode Image**

**Note :** Les formats des images sont JPEG.

### **Aller au mode Image**

Depuis le menu principal :

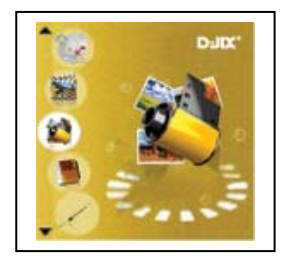

1- Appuyer sur les touches et pour vous rendre sur le mode «**Image** ».

2- Appuyer sur la touche **« M »**pour y accéder. Sélectionner les images (ou le dossier contenant les images) en utilisant **l≪** et <del>D</del>I .

3- Utiliser les touches  $\blacktriangleright$  et  $\blacktriangleright$  pour sélectionner l'image (ou la photo) désirée.

4- Appuyer sur la touche « M »pour la visionner. Utiliser  $\blacktriangleright$  et  $\blacktriangleright$  pour passer d'une image à l'autre.

5- Maintenir enfoncée la touche « **M** » pour revenir au menu principal.

Note : Appuyer sur les touches  $\blacktriangleleft$  et  $\blacktriangleright$  pour faire défiler les images les unes après les autres (pour le mode diaporama voir cidessous).

### **Régler le mode diaporama automatique**

Depuis le menu principal, rendez vous au menu « **Réglages** ».

- **A** l'aide des touches  $\blacktriangleright$  et  $\blacktriangleright$  sélectionnez le mode « **Navigation**».
- Appuyez sur la touche « M », et utilisez **E et →** pour sélectionner «**Image** ». Appuyant sur « M » pour y accéder.
- Sélectionnez à l'aide des touches  $\blacktriangleright$  et  $\blacktriangleright$ , le temps de diffusion de chaque diapositive.
- Appuyez sur la touche **« M »** pour valider.
- Pour sortir appuyer sur la touche **« V »** autant de fois jusqu'à remonter au menu principal.
- Entrer dans le mode « **Image** » en suivant les étapes (1 à 4) décrites ci-dessus.
- Une fois dans le mode « **Image** » appuyer sur la touche **« M »**pour visionner une photo.
- Appuyer sur la touche > l pour commencer le diaporama.
- Pour arrêter le diaporama appuyer sur la touche **« M ».**

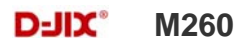

# **Mode Réglages**

Le menu réglage vous permet de configurer les paramètres de votre appareil.

### **Aller au mode Réglages**

Depuis le menu principal :

- Appuyer sur les touches  $\blacktriangleright\blacktriangleleft$  et  $\blacktriangleright\blacktriangleright$ , pour vous rendre dans le mode «**Réglage** ».
- Appuyer sur la touche **« M »** pour y accéder.
- Appuyer sur les touches  $\blacktriangleright$  et  $\blacktriangleright$ , pour surligner le paramètre à régler.

Appuyer sur la touche **« M »** pour y accéder. Sinon pour revenir à la liste des paramètres appuyer sur la touche **« V ».**

### **Modifier la langue**

Depuis le menu « Réglages» :

- a) Utiliser les touches  $\blacktriangleright$  et  $\blacktriangleright$  , pour sélectionner le paramètre « Langues » (ou langage)
- b) Appuyer sur la touche **« M »** pour y accéder.
- c) Utiliser les touches  $\blacktriangleright$  et  $\blacktriangleright$ , pour choisir la langue désirée.
- d) Valider le choix avec la touche **« M ».**

### **Modifier l'égaliseur**

Plusieurs égaliseurs prédéfinis sont proposés par l'appareil : Normal - 3D(ou MS PlayFX) – Rock - Pop - Classique - Jazz – Bass ou égaliseur personnalisé (Egal. Perso).

- a) Depuis le menu « réglages» entrer dans le paramètre « Musique» en appuyant sur la touche **« M ».**
- b) Choisir (en surlignant avec  $\text{H\texttt{et}}$ ), le paramètre « Egaliseur »
- c) Choisir l'égaliseur désiré à l'aide des touches  $\blacktriangleright$  et  $\blacktriangleright$ , puis valider avec la touche « M ».
- d) Appuyer sur la touche **« V »** pour revenir au menu précédent
- e) Maintenir enfoncée la touche « **M** » pour revenir au menu principal

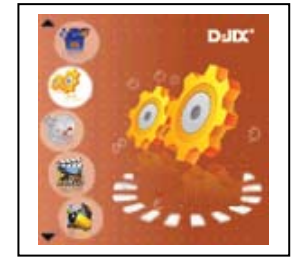

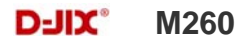

### **Personnaliser l'égaliseur**

- a) Depuis le menu « Réglages» entrer dans le paramètre « Musique» en appuyant sur la touche « **M** ».
- b) Choisir (en surlignant avec  $\blacktriangleright$  et  $\blacktriangleright$ ) le paramètre « Egal. perso »
- c) Utiliser la touche « V »pour choisir un filtre (une fréquence audio), utiliser les touches  $\blacktriangleright$  et  $\blacktriangleright$  pour régler le niveau (Compris entre +6 et -6).
- d) Une fois l'égaliseur réglé, positionner le curseur sur le carré en bas à droite de l'écran (en utilisant la touche **« V »** puis valider avec la touche « **M** »

### **Personnaliser l'effet MS PlayFX :**

- a) Depuis le menu « Réglages» entrer dans le paramètre « Musique» en appuyant sur la touche « **M** ».
- b) Choisir (en surlignant avec  $\blacktriangleright$  et  $\blacktriangleright$ ) le paramètre « MS PlayFX Set »
- c) Choisir (en surlignant avec  $\blacksquare$  et  $\blacksquare$ ) l'effet souhaité.

### **Mode de Répétition**

Entrer dans le paramètre «Musique».

Choisir (en surlignant) le paramètre de Répétition « Mode répéti » à l'aide des touches  $\blacktriangleright$  et  $\blacktriangleright$ . Appuyer sur la touche **« M »** pour y accéder.

Plusieurs modes de lecture différents sont proposés par l'appareil :

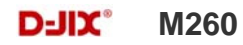

- 1fois /titre (ou fichier) Pas de répétition, un seul titre à la fois
- Répét. /titre (ou fichier)
- 1fois/dossier (ou catalog)
- Répét. /dossier (ou catalog)
- Une fois tous
- Répét tous
- $\bullet$  Intro

Un seul titre en boucle Lecture de tous les titres dans le dossier sélectionné Tous les titres du même dossier en boucle Lecture de tous les titres

### Tous les titres en boucle

**Introduction** 

On peut choisir également dans le paramètre « Rég de lecture » (sous menu de « Musique») entre deux modes : Ordre ou aléatoire. Ceci permet de lire les chansons soit dans l'ordre ou de façon aléatoire.

### **Affichage (Rétro éclairage)**

Temps rétro : le délai du rétro éclairage

Luminosité (Réglage lumino): 5 niveaux de luminosité proposés

Mode de rétro éclairage :

Normal : la luminosité d'écran sera au plus faible après le délai sélectionné dans la temporisation Economique : L'écran s'éteint automatiquement après le délai sélectionné dans la temporisation

**Note :** Appuyer sur la touche latérale « V » pour quitter le menu rétro éclairage

### **Minuteur**

L'appareil peut s'éteindre automatiquement.

Pour programmer cette période, depuis le menu « Réglages » :

- 1- Choisir le paramètre « Minuteur ».
- 2- Choisir à l'aide des touches  $\blacktriangleright$  et  $\blacktriangleright$  le temps d'extinction automatique.

**Note :** Pour ne pas activer cette fonction, choisir l'option « Eteindre».

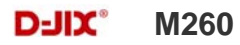

### **Paramètres d'enregistrement**

- 1- Depuis le menu « Réglages », entrer dans le paramètre «Enregistrement ».
- 2- Choisir à l'aide des touches  $\blacktriangleright$  et $\blacktriangleright$  l'un des deux paramètres :
	- Qualité enreg Volume enreg
- 3- Appuyer sur la touche **« M »** pour accéder à l'un des deux paramètres.
- 4- Choisir à l'aide des touches l< et le niveau de son d'enregistrement (compris entre 1 et 5) et la qualité. Valider le choix avec **«M».**

**Note :** Pour sortir appuyer sur la touche **« V »** 

### **La réinstallation du système:**

### **Attention : il est déconseillé de réaliser la mise à jour du système si ce n'était pas nécessaire**

Pour pouvoir effectuer une réinstallation du système, il est nécessaire d'installer le logiciel **firmware update** sur votre ordinateur, le logiciel **firmware update** est fourni dans le CD, puis suivez les étapes suivantes :

**Note :** Faire une sauvegarde de vos données. La réinstallation du système formatera la mémoire du lecteur.

**1°** Aller dans le dossier « Installation firmware » et installer le fichier « ConsumerUpdate.msi ».

**2°** Lancer (à partir du menu démarrer-> tous les programmes)le **firmware update** 

**3°** Activer la mise à jour du lecteur DJIX en sélectionnant « Mise à jour » dans « Réglages »puis « Système », répondre « oui ».

**4°** Connecter le lecteur à l'ordinateur par la liaison USB quand vous y étes invité sans répondre à la question

**5°** Sélectionner le fichier \*.rfw (extension en **.rfw** disponible sur CD da le dossier « installation Firmware » ou sur notre site Internet)

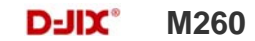

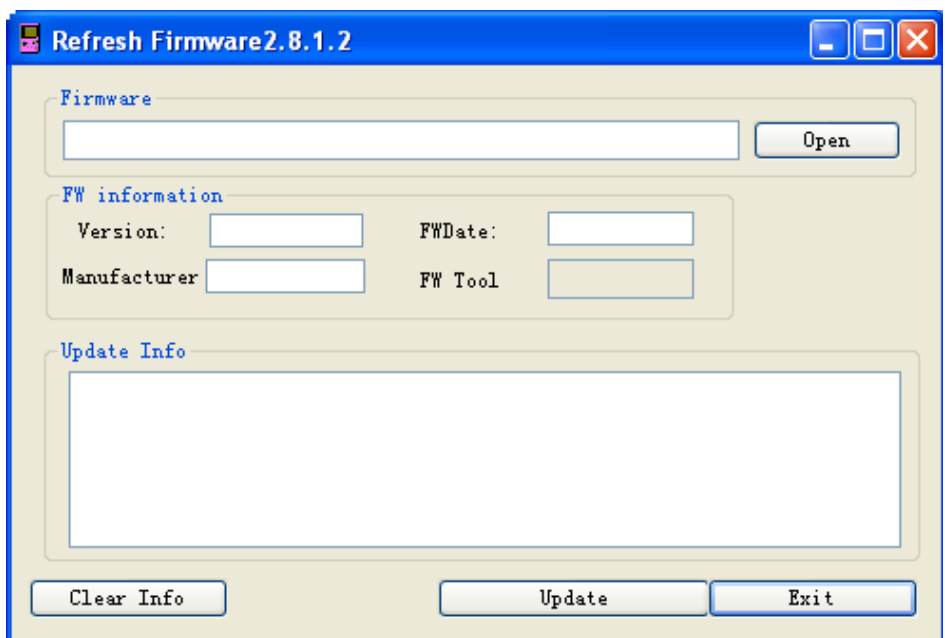

**6°** Quand l'icône USB s'affiche sur l'écran de l'appareil, cliquer sur « **Update** » du logiciel **firmware update**

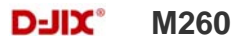

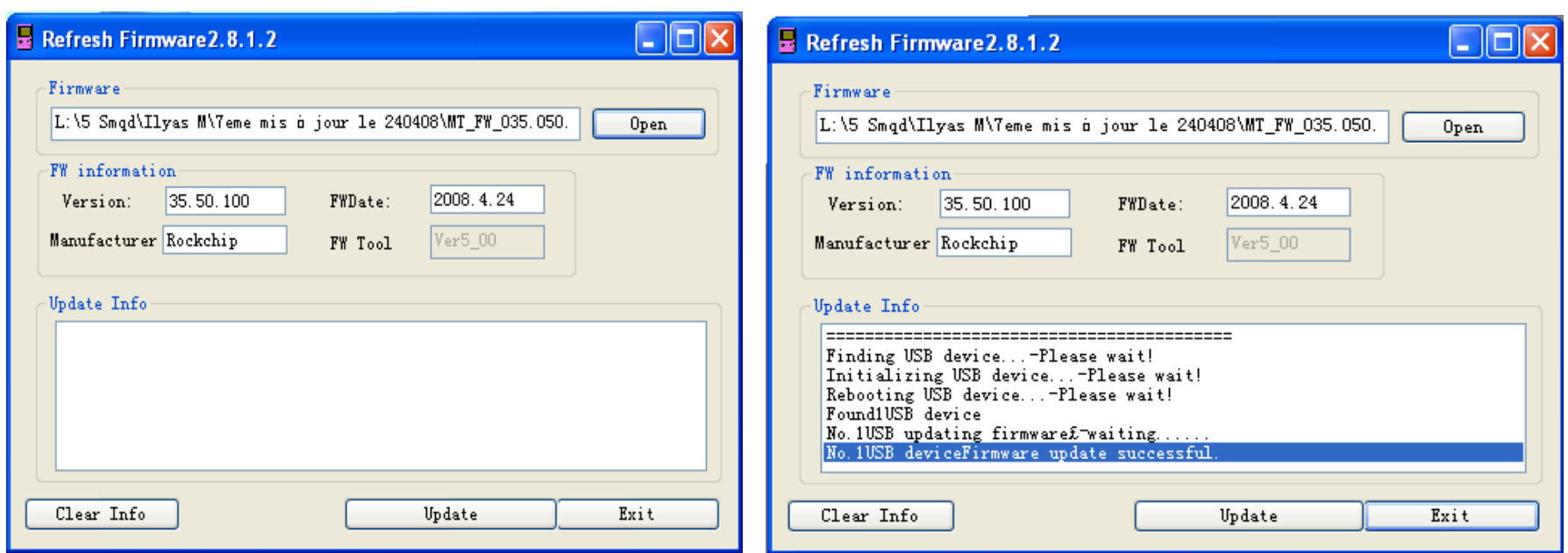

**7°** Le temps d'attente est de 3 à 6 minutes, à la fin de la mise à jour, il affiche « No.1Rock USB deviceFirmware updating successful. » comme indiqué sur la capture ci-dessus

**8°** Cliquer sur « **Exit** » pour quitter, déconnecter votre appareil

**Note :** à la fin de l'installation du système, La mémoire interne de l'appareil est formatée.

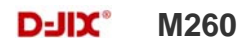

# **Mode enregistrement**

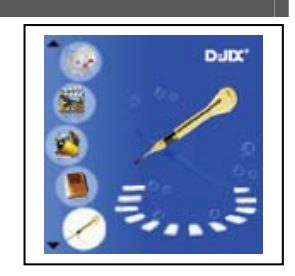

### **Fonction Dictaphone**

Depuis le menu principal :

- 1- Sélectionner le mode « Enregistrement » à l'aide du bouton de navigation  $\blacktriangleright$  et  $\blacktriangleright$ .
- 2- Appuyer sur la touche **« M »** pour y accéder.
- 3- Pour commencer l'enregistrement ou faire une pause, appuyer sur la touche>II.
- 4- Pour reprendre l'enregistrement après une pause, appuyer sur la touche >II, l'enregistrement continuera sur le même fichier
- 5- Pour sauvegarder l'enregistrement et revenir au menu principal, maintenir enfoncée la touche « **M** ».

### **Remarque :**

Les fichiers seront enregistrés en format **wav** dans le répertoire « VOICE » l'ordre REC0001.WAV, REC0002.WAV …etc, En cas de mémoire insuffisante, l'enregistrement s'arrêtera automatiquement.

# **Mode E-Book**

### **Aller au mode E-book**

Depuis le menu principal, appuyer sur  $\text{H\texttt{et}}$  et  $\text{H\texttt{b}}$  pour sélectionner « Texte » Appuyer sur **« M »** pour entrer dans le mode E-Book.

### **Lire un fichier de texte**

Utiliser  $\blacksquare$  et $\blacksquare$  pour sélectionner le fichier de texte désiré

Appuyer sur **« M »** pour commencer la lecture

Utiliser Kiet Dour passer à la page précédente/suivante

Maintenir enfoncée « **M** » pour Revenir au menu principal

### **Sauvegarder/charger un signet**

A l'endroit désiré, maintenir enfoncée la touche **« V»** pour sauvegarder le signet Utiliser  $\blacksquare$ et $blacksquare$ pour sélectionner l'endroit où vous le sauvegardez Appuyer sur **« M »** pour valider la sauvegarde Pour reprendre au dernier endroit lu, Appuyer brièvement sur la touche **« V»** pour charger le signet Sélectionner le signet à charger avec les touches  $\blacktriangleright$ Appuyer sur la touche **« M »** pour valider le chargement du signet.

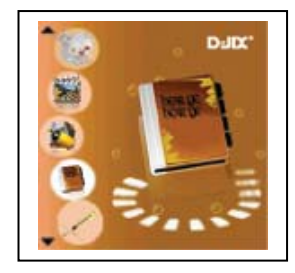

#### $D-III^*$ **M260**

# **Mode Radio FM**

### **Mode radio**

- A partir du menu principal, appuyer sur les touches  $\blacksquare$  et  $\blacksquare$  pour sélectionner le paramètre « FM Radio »
- Appuyer sur la touche « **M** »
- Appuyer sur la touche « **M** » pour afficher le menu de la radio suivant :
	- **Manuel :** Faire une recherche de station manuellement
	- **Auto. :** Pour rechercher les stations disponibles automatiquement
	- **Mémo. :** Pour enregistrer une station dans Prog.
	- **Prog. :** Pour sélectionner une station enregistrée
	- **Suppr. :** Pour effacer une station enregistrée dans Prog.
- Selon le mode choisit, naviguer entre les stations à l'aide des touches  $\blacksquare$

### **Recherche automatique des stations**

Pour rechercher automatiquement les stations disponibles :

- 1. Dans le mode radio, appuyer sur la touche « **M** » pour afficher le menu radio
- 2. Sélectionner le paramètre « Auto » en appuyant sur la touche « **M** », la recherche se lance Automatiquement. Le lecteur peut mémoriser jusqu'à 20 stations selon la disponibilité.

### **Recherche manuelle des stations**

Pour rechercher manuellement les stations disponibles :

- 1. Dans le mode radio, appuyer sur la touche « **M** » pour afficher le menu radio
- 2. Sélectionner le paramètre « Manuel » en appuyant sur la touche « **M** »
- 3. Maintenez la touche  $\blacktriangleright$  et $\blacktriangleright$  pour chercher automatiquement la prochaine station disponible.
- 4. Ou appuyer de façon discontinue sur la touche  $\blacktriangleright$  et  $\blacktriangleright$  pour affiner votre recherche.

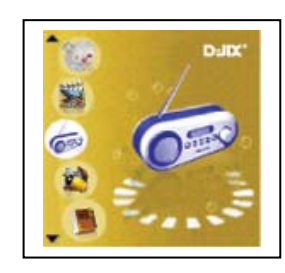

#### $D-III^*$ **M260**

### **Enregistrer ou effacer une station**

Pour enregistrer une station :

- 1. Une fois la station trouvée, appuyé sur la touche « **M** » pour afficher le menu radio
- 2. Sélectionner le paramètre « Mémo. » en appuyant sur la touche « **M** »
- 3. Sélectionner l'emplacement avec  $\blacktriangleright$  et $\blacktriangleright$  pour enregistrer la station.
- 4. valider avec la touche >II et confirmer avec la touche >II

Pour effacer une station enregistrée :

- 1. Appuyer sur la touche « **M** » pour afficher le menu radio
- 2. Sélectionner le paramètre « Suppr. » en appuyant sur la touche « **M** »
- 3. Sélectionner la station enregistrée à effacer avec les touches  $\blacktriangleright$  et
- 4. Appuyer sur la touche >II pour effacer la station. Confirmer en sélectionnant oui avec la touche >II

### **Enregistrement d'une diffusion en cours de la radio FM**

Dans le mode radio, sélectionner la station que vous désirez enregistrer :

- 1. Appuyer brièvement sur **>II** pour afficher le mode enregistrement de la radio.
- 2. Pour commencer l'enregistrement ou faire une pause, appuyer sur la touche  $\lambda$ ll.
- 3. Pour reprendre l'enregistrement après une pause, appuyer sur la touche l. l'enregistrement continuera sur le même fichier
- 4. Pour sauvegarder l'enregistrement et revenir au mode radio, appuyer sur la touche « **M** ».

**Remarque :** Les fichiers seront enregistrés en format **wav** dans le répertoire « VOICE » dans l'ordre FM00001.WAV, FM00002.WAV…etc**.**  En cas de mémoire insuffisante, l'enregistrement s'arrêtera automatiquement.

**Note** : Utiliser toujours les écouteurs pour le mode radio, car le baladeur se sert du câble des écouteurs comme antenne.

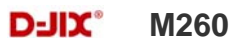

# **Mode Navigation**

### **Aller au mode Explorer**

- 1. Depuis le menu principal, appuyer sur  $\blacktriangleright$  et  $\blacktriangleright$  pour sélectionner l'icône « Navigation ».
- 2. Appuyer sur **« M »** pour entrer dans le mode « Navigation ».
- 3. Utilisez  $\blacktriangleright$  et  $\blacktriangleright$  pour sélectionner le fichier (ou le répertoire) désiré.
	- 4. Appuyer sur **« M »**pour lire le fichier (ou accéder au répertoire).
	- 5. Appuyer brièvement sur la touche « **V**» pour revenir au répertoire père, maintenez la touche « M » enfoncée pour revenir au menu principal.

### **Suppression d'un fichier**

- 1. À partir de menu principal répétez les étapes de 1 à 3 ci-dessus.
- 2. Pour supprimer un fichier, maintenez la touche **« V ».**
- 3. Utilisez les touches  $\blacktriangleright$  et $\blacktriangleright$  pour choisir oui ou non, vous voulez supprimer le fichier.
- 4. Appuyer sur « **M** » pour valider.

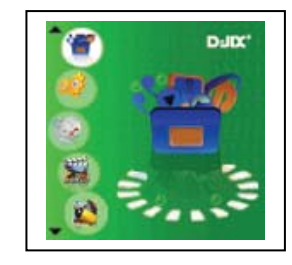

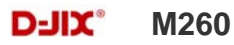

# **Mode Vidéo**

### **Introduction**

Le format supporté par le DJIX est l'AVI (redimensionné). Il est recommandé d'utiliser le logiciel D-JIX Média fourni dans le CD.

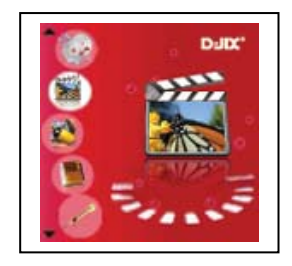

L'utilisation du logiciel de conversion fourni est obligatoire pour qu'une vidéo soit dimensionnée pour la taille d'écran du M260. Un AVI lisible par votre ordinateur ne sera pas forcement lu par le DJIX s'il est optimisé pour un écran d'ordinateur ou autre écran de taille différente de celle de DJIX.

### **Mode Vidéo**

- A partir du menu principal, appuyez sur les touches  $\blacktriangleright$  et  $\blacktriangleright$  pour sélectionnez la fonction **« Vidéo** ».
- Appuyez sur la touche **« M ».**
- Choisissez le dossier MVIDEO (ou la vidéo) à l'aide des touches  $\blacktriangleright$  et  $\blacktriangleright$  puis appuyez sur « **M** » pour y accéder. Si vous les organisez dans des dossiers utilisez  $\blacktriangleright$  et  $\blacktriangleright$  pour sélectionnez, et entrez dedans en appuyant sur la touche « M »
- Appuyez sur la touche **« M »** pour lancer la lecture de la vidéo.

### **Ajuster le volume**

Pendant la lecture d'une vidéo, appuyer sur la touche latérale (sur le coté droit) **«V»,** l'indicateur de volume clignotera en vert.

a. Utiliser les touches  $\blacktriangleleft$  et  $\blacktriangleright$  pour augmenter ou diminuer le volume. Pour sortir du mode contrôle de volume, appuyer à nouveau sur la touche latérale **«V».**

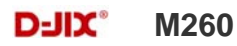

### **AVI Converter**

**Conversion des vidéos :** 

### **- Installation**

Pour la conversion des vidéos vous trouvez le logiciel AVIConverter dans le CD fourni. Il faut tout d'abord installer le logiciel pour cela, double click sur le fichier « **AVIConverter Smart Setup.exe** » après veuillez suivre les étapes suivantes : **1- 2-** 

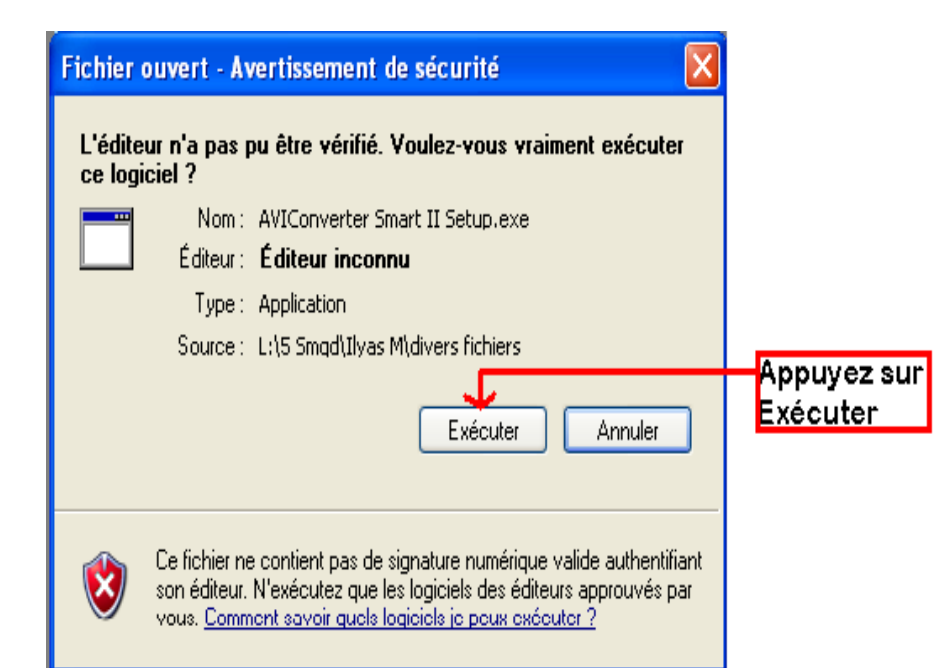

**C** AVIConverter Smart II Setup  $\Box$  $\times$ Welcome to the AVIConverter Smart II Setup Wizard This wizard will guide you through the installation of AVIConverter Smart II. It is recommended that you dose all other applications before starting Setup. This willmake it possible to update relevant system files without having to reboot your computer. Click Next to continue Appuyer sur **NEXT**  $Next$ Cancel

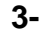

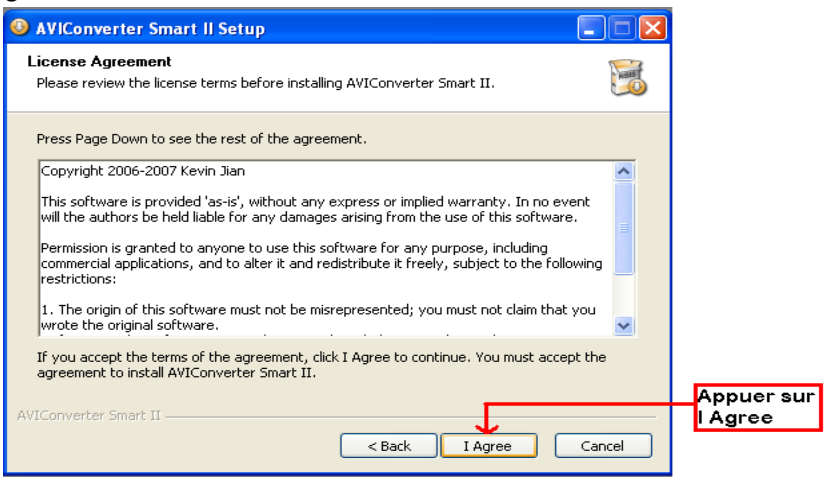

### **4-**

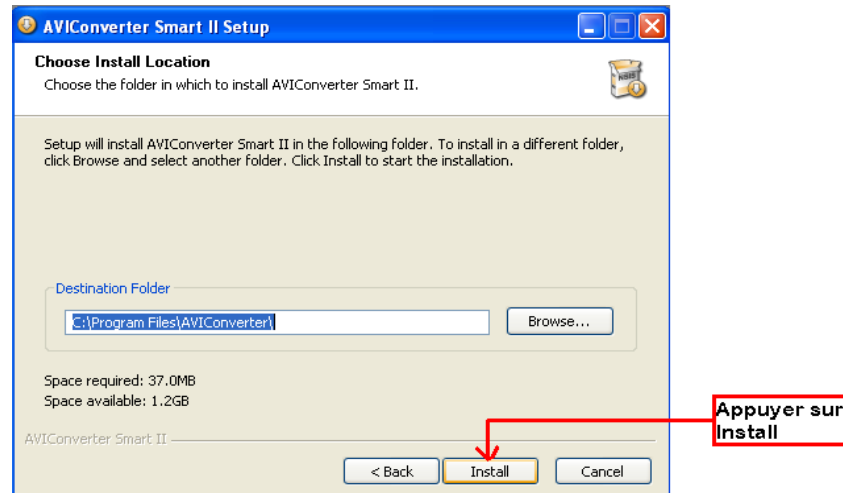

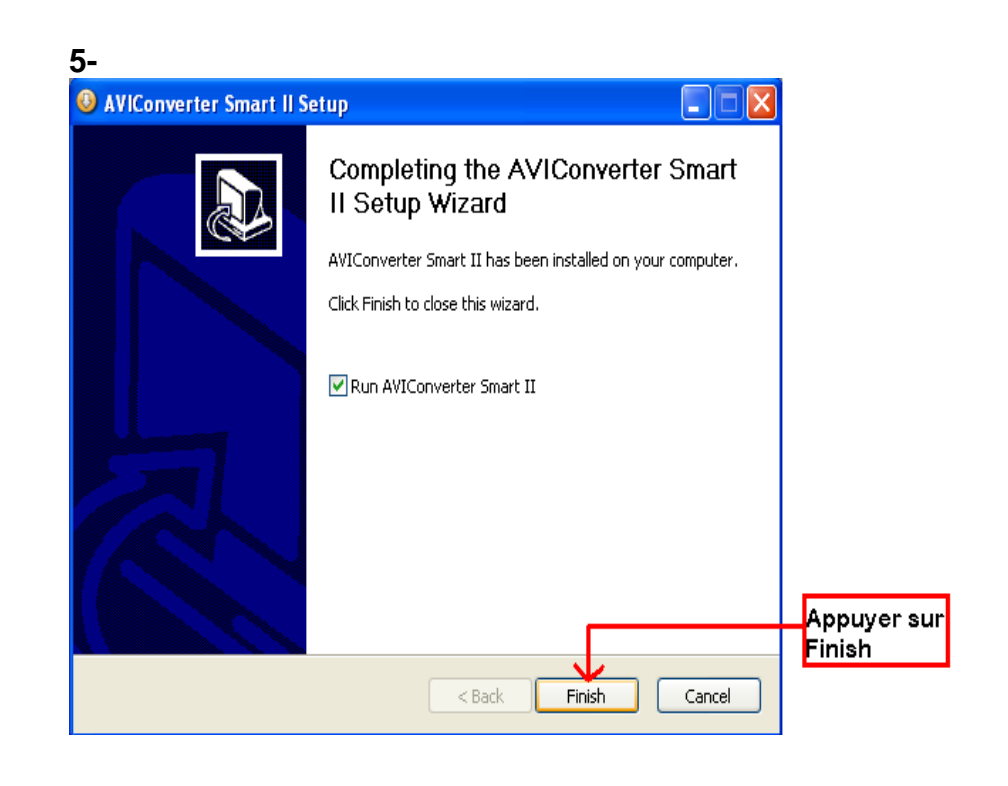

#### **D-JIX**<sup>®</sup> **M260**

### **Conversion des vidéos :**

### **- Utilisation**

Après l'installation, le logiciel va se lancer automatiquement après avoir appuyé sur « **Finish** », la fenêtre principale apparaîtra comme indiquer ci-dessous :

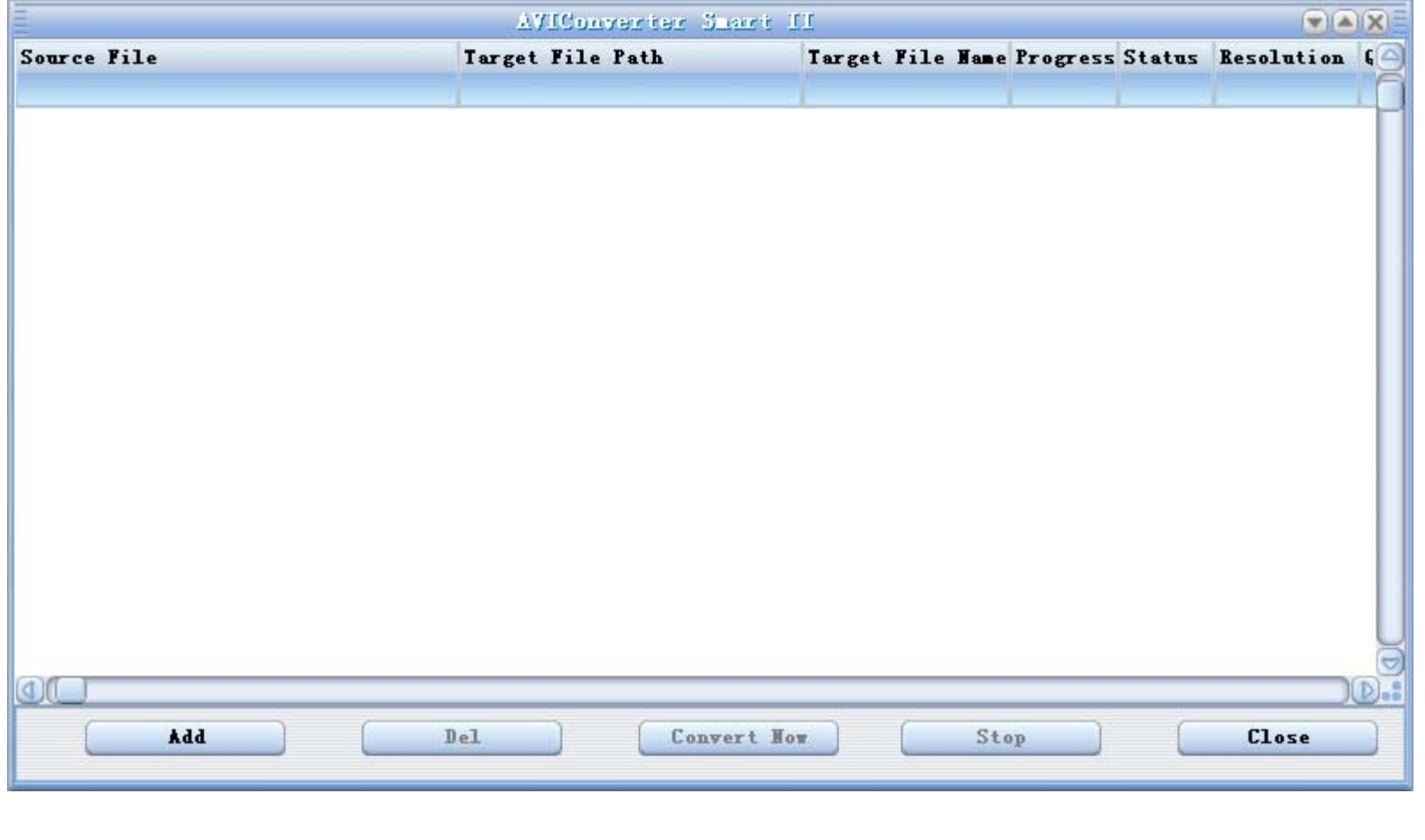

Après avoir eu cette fenêtre veuillez suivre les étapes suivantes pour l'utilisation du logiciel :

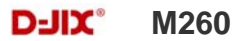

**1-** Appuyer sur « **Add** », la fenêtre « **Conversion Setting** » apparaîtra

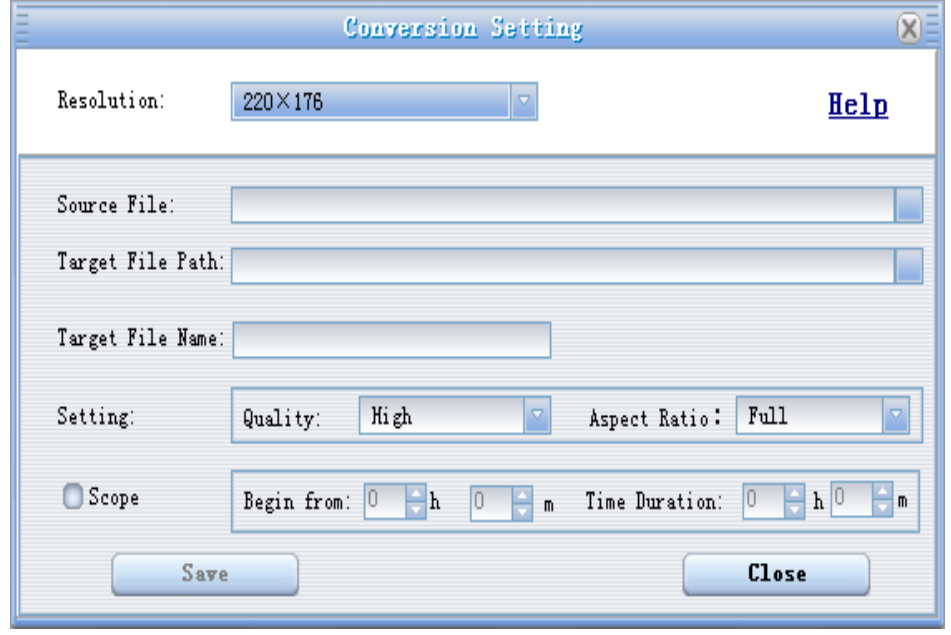

**2-** Choisir la source de fichier en appuyant sur « **Source file** » puis sélectionner le fichier à convertir

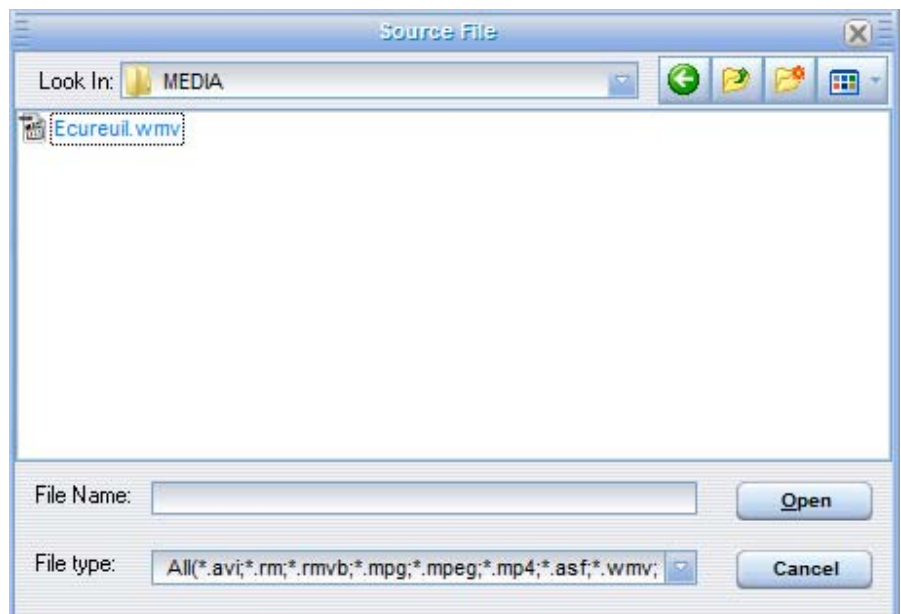

**3-** Après avoir sélectionné le fichier à convertir, choisissez la destination du fichier en cliquant sur « **Target File Path** », puis appuyer sur **OK** :

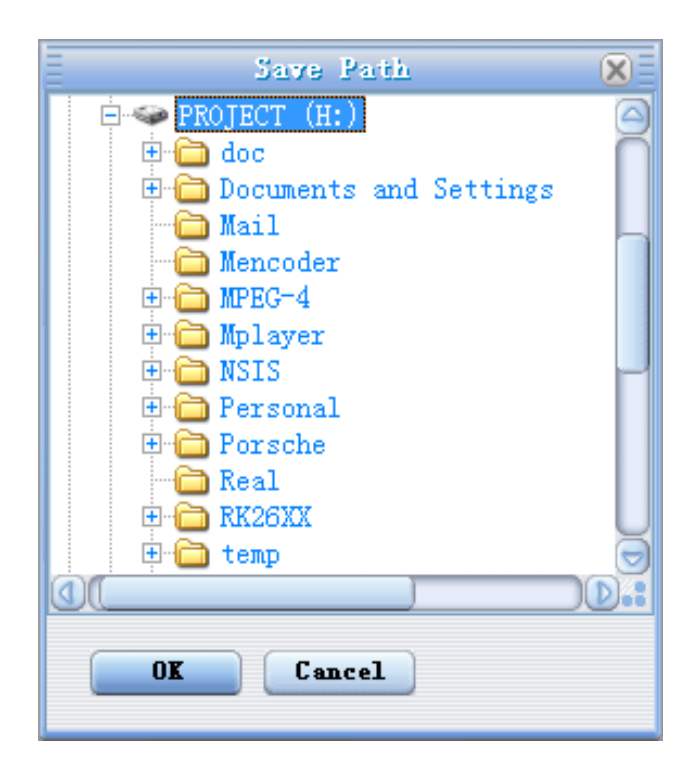

**4-** à partir de cette fenêtre vous pouvez modifier le nom du fichier converti dans la zone « **Target File Name** ».

**-** Choisir la qualité « Haute, Normale ou Basse » ainsi que la taille d'écran « Plein, 16/9 ou 4/3 » dans la zone « **Setting** ».

**-** Dans la zone « **Scope** », vous pouvez convertir juste dans un morceau d'un fichier en choisissant le début et la fin du morceau.

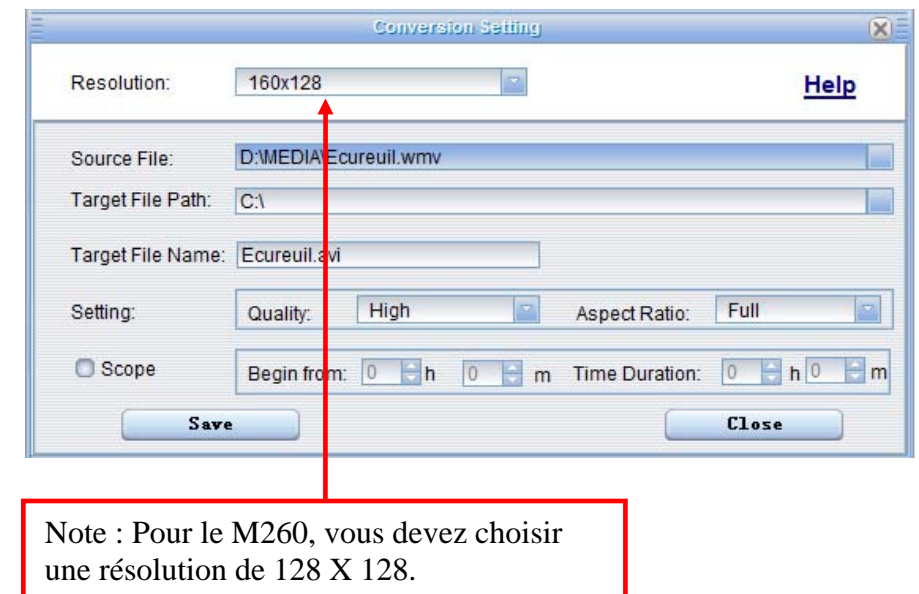

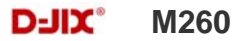

**5-** Après avoir modifié tous les paramètres, appuyer sur « **Save** » pour sauvegarder les modifications. Une fenêtre apparaîtra avec le fichier à convertir, dans cette dernière appuyer sur « **convert Now** » pour commencer la conversion.

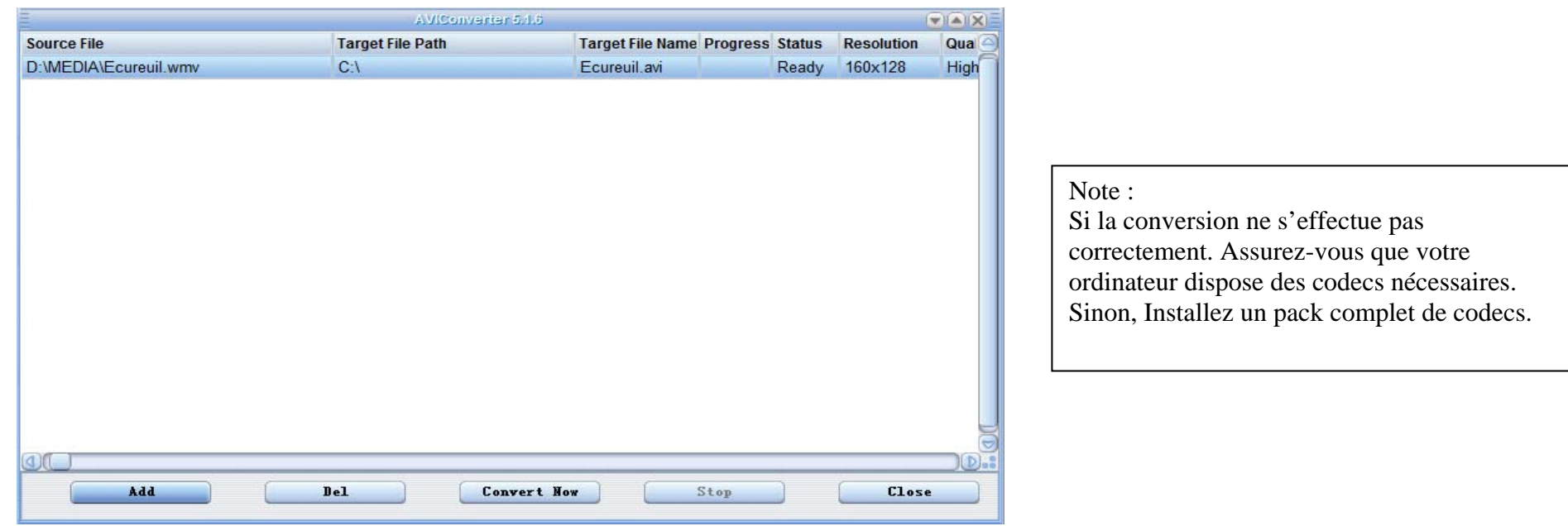

**6-** à la fin de la conversion, copier le fichier que vous avez convertit du dossier de destination choisi précédemment et coller le dans votre baladeur pour que vous puissiez le visionner.

### **DJIX MEDIA**

D-Jix Media est un logiciel qui vous permet de télécharger gratuitement du contenu multimédia (« podcasts ») depuis Internet sur votre baladeur D-Jix. D-Jix Media vous permet aussi de gérer les fichiers médias de votre ordinateur, votre musique et vos vidéos et de les transférer sur votre baladeur.

Les vidéos peuvent être converties en fichier audio en utilisant le logiciel DJIX MEDIA.

### **Note :**

Après l'installation de DJIX MEDIA, il est nécessaire de lire la notice d'utilisation disponible dans le menu d'aide  $\rightarrow$  contenu l'aide.

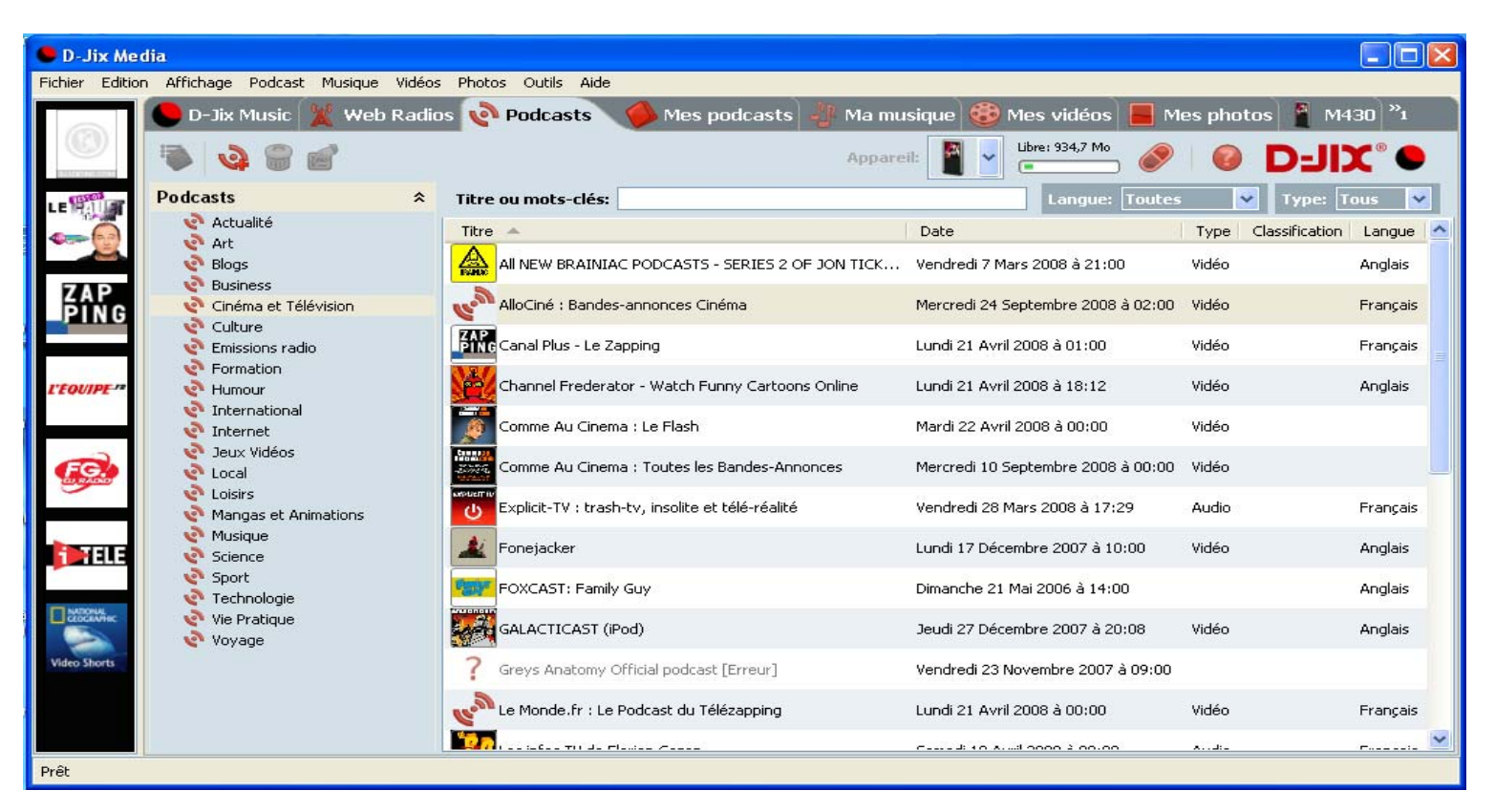

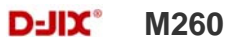

### **Installation du logiciel D-JIX Media**

Installation automatique depuis le baladeur D-JIX:

1. Branchez votre baladeur D-JIX sur un port USB de votre ordinateur.

2. Cliquez sur l'action « D-JIX Media »

L'installation du logiciel se lance, suivez les étapes.

### **Installation manuelle depuis le baladeur D-JIX**

1. Branchez votre baladeur D-JIX sur un port USB de votre ordinateur.

2. Dans le « poste de travail » Windows, ouvrez le lecteur correspondant à votre baladeur:

1. Double-cliquez sur le fichier d'installation: djixmedia.msi ou setup.exe

### **Installation depuis le CD**

1. Insérez le CD-Rom fourni avec votre baladeur.

2. L'installation du logiciel se lance, sinon aller dans le CD, puis dans le dossier D-JIX Média et cliquer sur djixmedia.msi ou setup.exe, suivre les étapes.

### **Enregistrement du logiciel**

L'enregistrement gratuit vous permet de valider votre licence et de recevoir des mises à jour automatiques du logiciel. Vérifiez votre adresse de courrier électronique (email) et cliquez sur le bouton « OK ». Vous recevrez votre code d'activation à 4 caractères (chiffres ou lettres) dans votre boite aux lettres électronique.

### **Note:**

Si vous ne recevez pas l'email, vérifiez dans la catégorie « courriers non désirés » (ou « Spam »). Si au moment de l'installation vous n'avez pas de connexion Internet, ou pas d'adresse email, vous pouvez cliquer sur le bouton « S'enregistrer plus tard ».

#### $D-HX^*$ **M260**

### **Connecter le baladeur D-JIX**

Vérifiez que votre baladeur D-JIX est branché à votre ordinateur par le câble USB. Le lecteur est reconnu et l'espace mémoire disponible sur le baladeur apparaît dans la barre d'outils.

### **Note :**

Si votre appareil n'est pas reconnu automatiquement, référez-vous à la documentation pour la configuration manuelle. Cliquez sur le menu déroulant Aide / contenu de l'aide, section Gestionnaire d'appareils.

### **Transférer un Podcast sur votre baladeur D-JIX**

**Note***: une connexion Internet est nécessaire pour utiliser les podcasts.*

Dans l'onglet podcasts, cliquez sur une catégorie (ex : Actualités). Double-cliquez sur le podcast que vous avez choisi (colonne de droite), il est alors automatiquement ajouté à votre liste de podcasts.

Cliquez sur l'icône de **synchronisation**.

Le dernier épisode du podcast que vous avez choisi est en cours de transfert vers votre baladeur. Ejecter votre appareil par « D-JIX Media → M260 → Ejecter » et débranchez le baladeur de votre ordinateur

**Le(s) fichier(s) vidéo se sont crées automatiquement dans le répertoire « MVIDEO » à la racine de la mémoire interne Le(s) fichier(s) audio se sont crées automatiquement dans le répertoire « AUDIO » à la racine de la mémoire interne** 

**Note :** 

Pour de plus amples informations, consultez la documentation du logiciel D-JIX Media accessible par le menu déroulant Aide / Contenu de l'aide.Adobe Acrobat Reader ™ est nécessaire.

### **M260**

# **Spécifications**

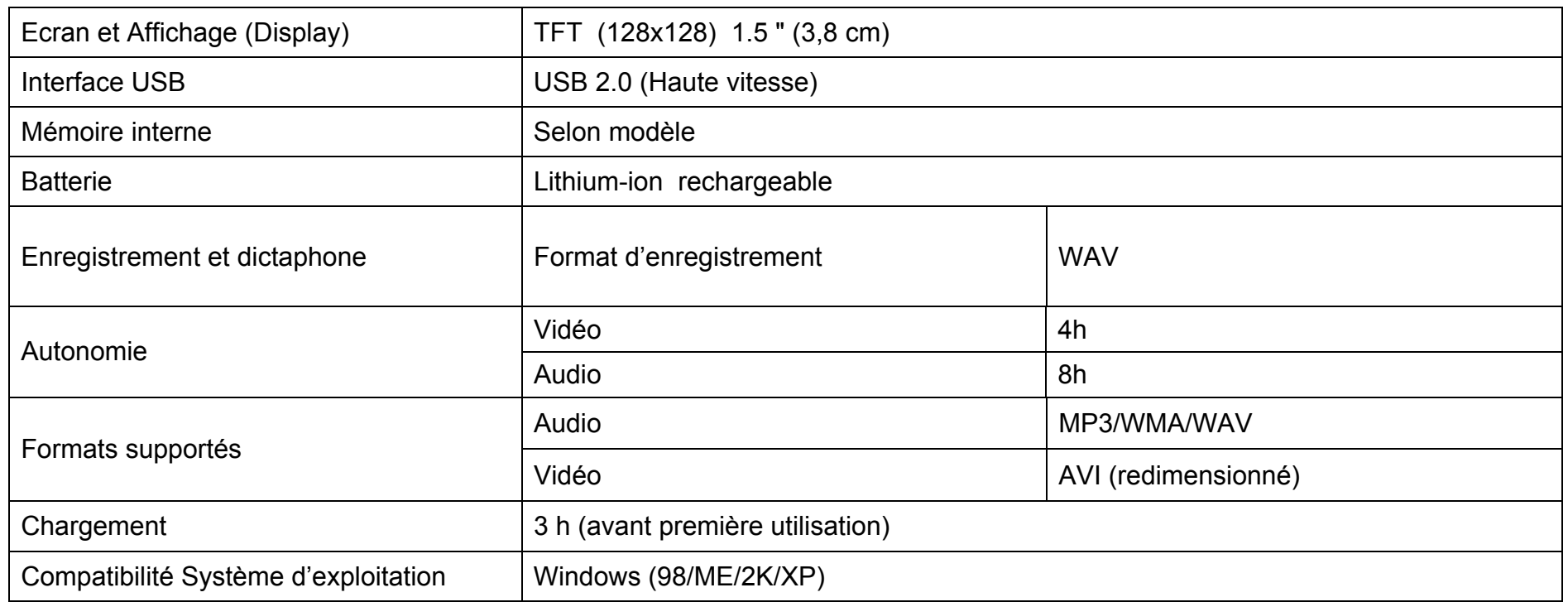

# **Notice de dépannage et de maintenance**

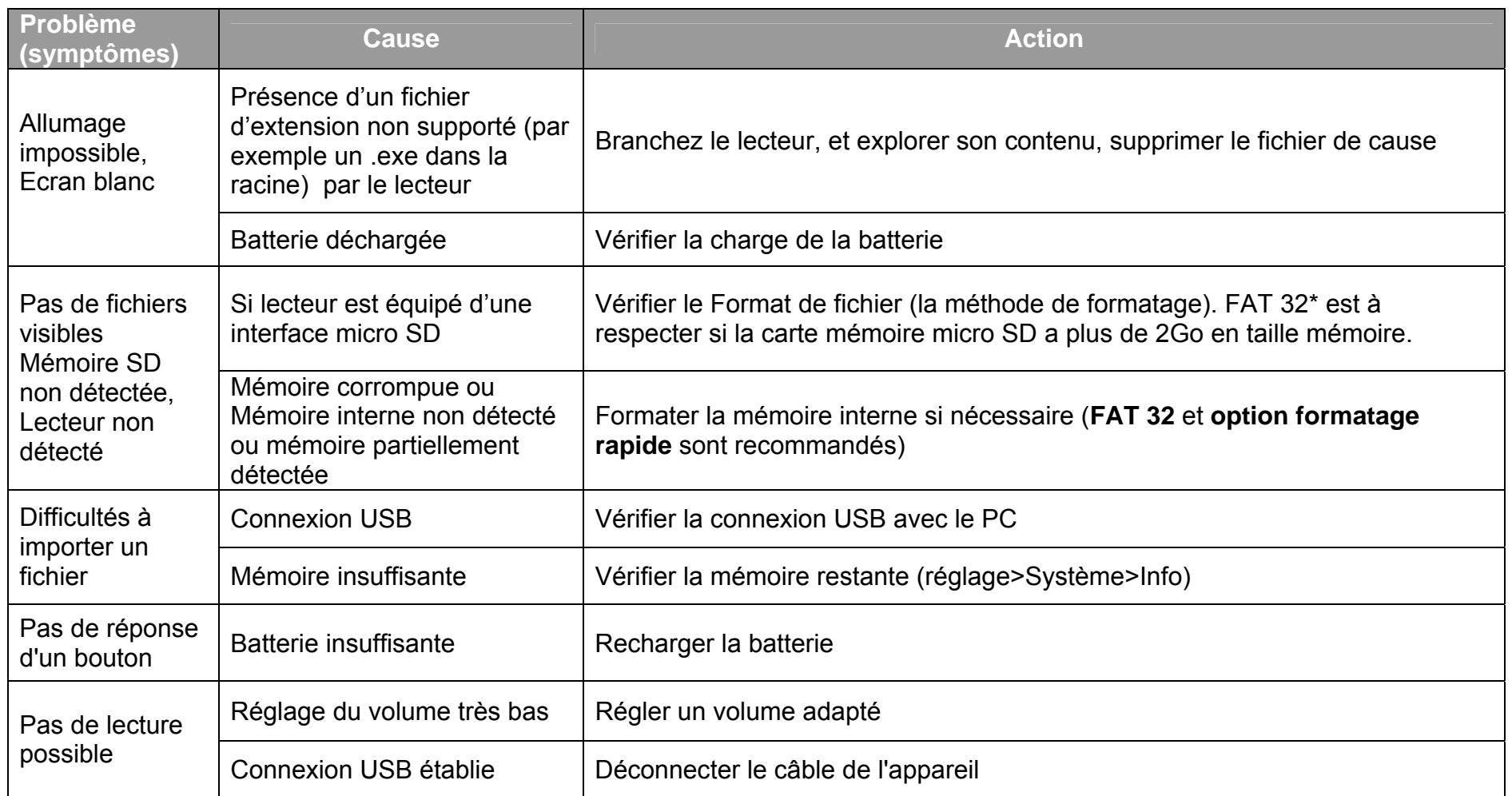

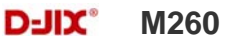

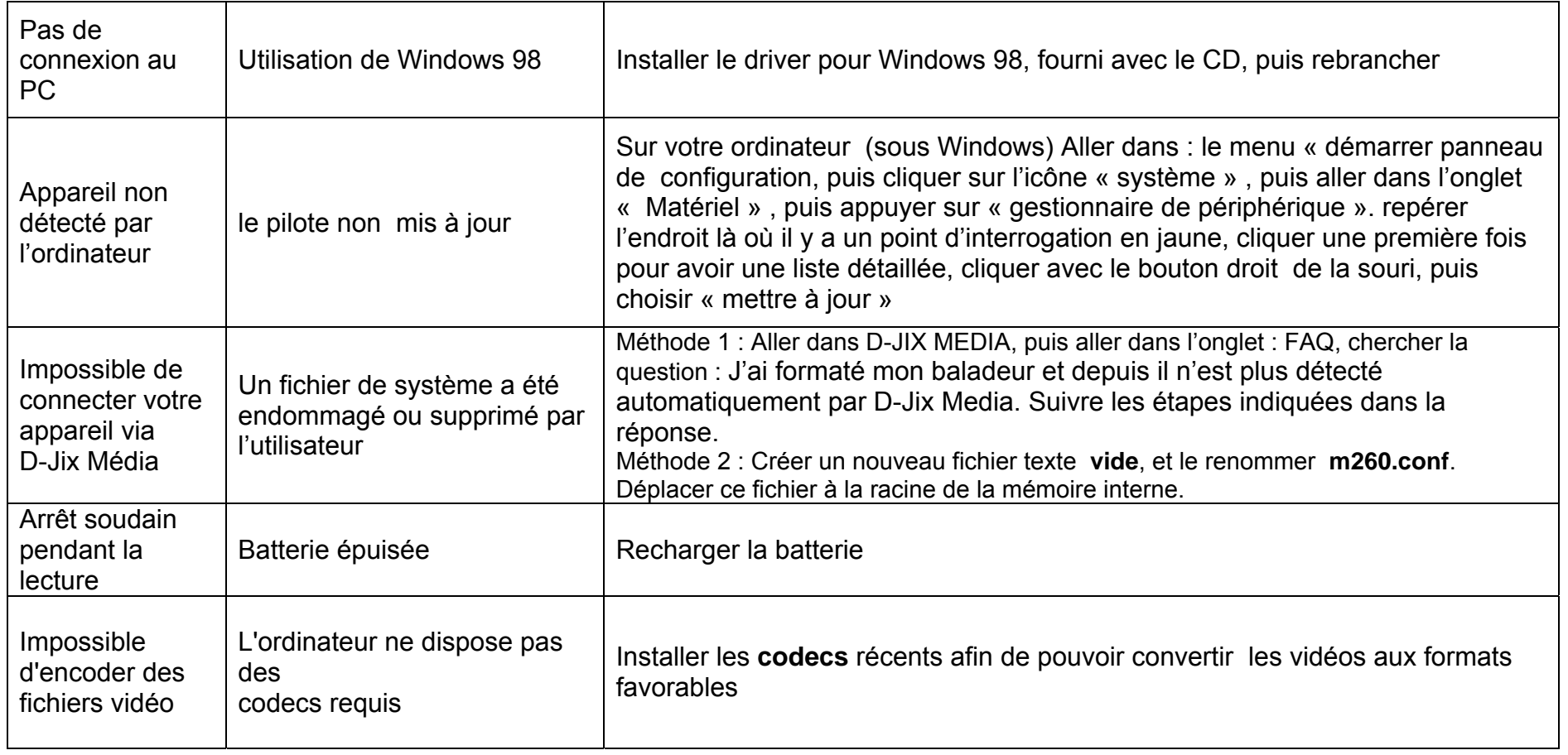

Déclaration de conformité

 $\epsilon$ 

Nous, D-JIX (Logicom - 74, rue de la Belle Etoile - Z.I. Paris Nord II - B.P. 58338 - 95941 ROISSY CDG France) Déclarons que le produit M260 de la marque D-JIX est en conformité avec les exigences essentielles applicables suivantes :

- La directive européenne de la compatibilité électromagnétique EMC (2004/108/EC)
- EN55022 :2006 et EN 55024/A1 et A2.
- Normes acoustiques : EN 50332-1:2000, EN 50332-2:2003

Cette conformité à la directive 2004/108/EC du Parlement et du Conseil Européens pour la sécurité des usagers et les perturbations électromagnétiques s'entend pour autant que le produit pour lequel elle est donnée est installé et utilisé suivant les instructions fournies dans le manuel d'utilisation.

Toute modification non autorisée du produit annule cette déclaration de conformité.

Roissy, le 07 Avril 2009 Bernard BESSIS, Président Directeur Général

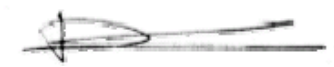

# **SAV et garantie**

**Assistance téléphonique** 

En cas de problèmes, vous pouvez appeler le support technique D-JIX au :

### **Société D-JIX www.djix.fr Tel : 01 48 63 59 25**

### **Champ d'application de la garantie :**

La garantie fournisseur D-JIX est valable pour un usage normal du produit tel qu'il est défini dans le cadre de la notice d'utilisation.

Sont exclues de cette garantie, les détériorations dues à une cause étrangère à l'appareil.

En particulier, la garantie ne s'applique pas si l'appareil a été endommagé à la suite d'un choc ou d'une chute, d'une fausse manœuvre, d'un branchement non conforme aux instructions mentionnés dans la notice, de l'effet de foudre, de surtension secteur, d'une protection insuffisante contre la chaleur, l'humidité ou le gel. La garantie s'étend uniquement à la France Métropolitaine.

En tout état de cause, la garantie légale pour vices cachés s'appliquera conformément aux articles 1641 et suivants du Code Civil.